# **UJAMAA GRANDMAS Virtual Meetings Tips for Facilitators, Attendees and other Folks**

Welcome to the world of virtual meetings for UJAMAA GRANDMAS (UG)!

Video meetings, like any in-person meetings, are best when the participants practice good group discussion skills. Video meetings, because of the nature of the technology, demand a higher level of adherence to these practices, forcing more formality. This means that meeting organizers need to carefully assess what can be accomplished with the expected size and nature of the group. Generally, on video conferences, smaller sized groups can be the most effective in addressing complex issues and/or achieving more open-ended free flowing dialogue.

This document is meant for both the person new to virtual meetings as well as for those familiar with online meetings who are seeking some additional tips.

### **Tips for Participants**

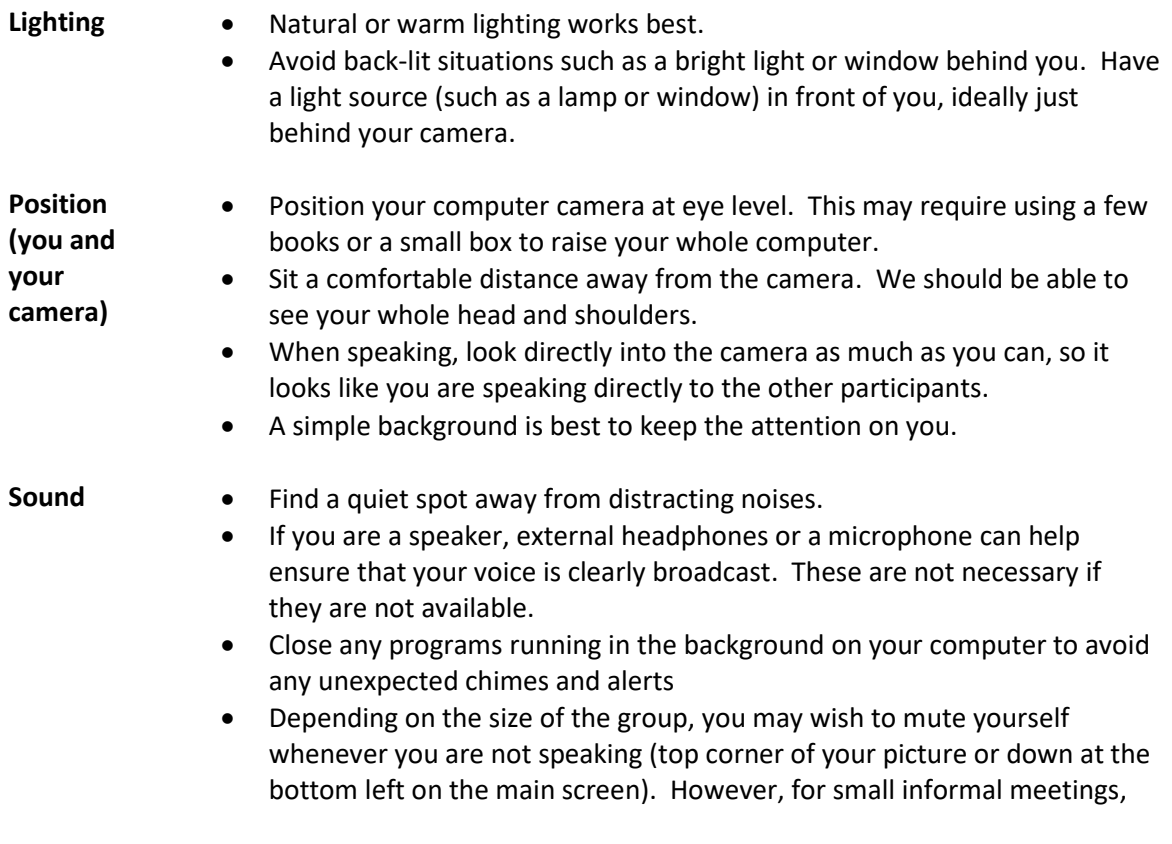

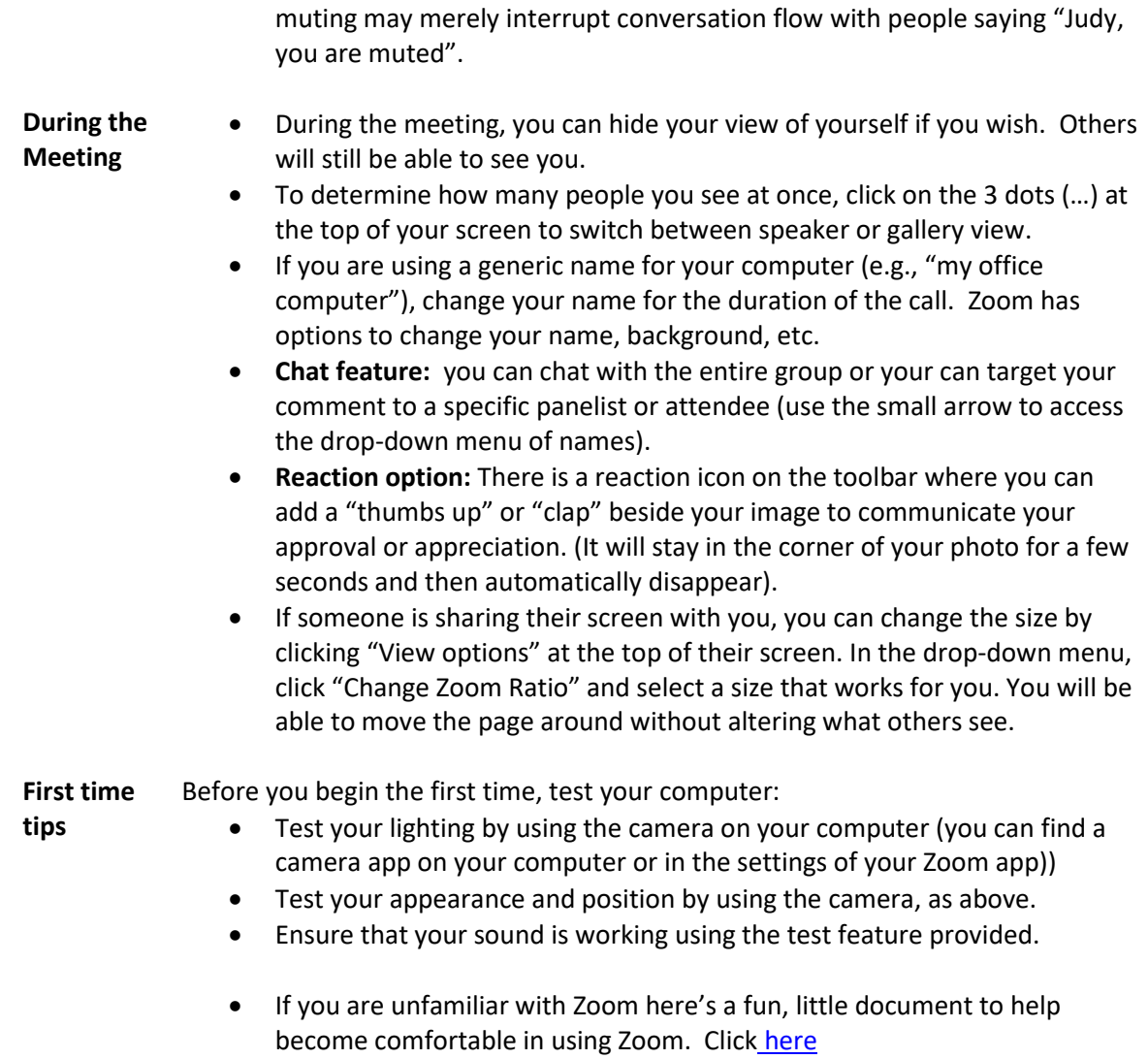

## **Tips for Facilitators and Hosts**

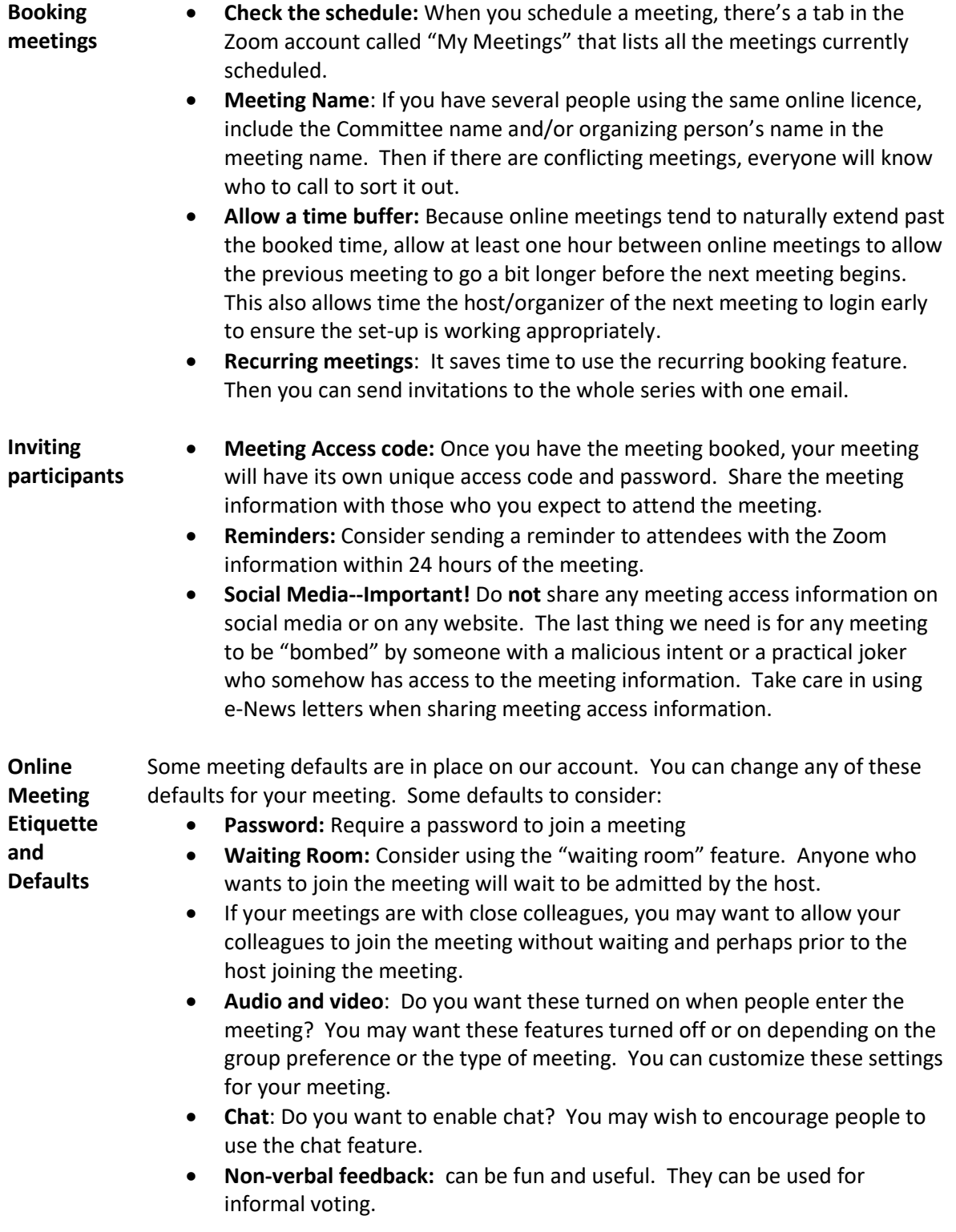

- **Share Screen:** Depending on the type of meeting, you can allow anyone to share their screen with pertinent documents or you can restrict this to the host only.
- **Facilitating and Hosting** • **Understand your audience.** Be aware of the constraints of the participants before you announce ground rules that could cause embarrassment. Are some participants unfamiliar or uncomfortable with the technology? Is it impossible for some people to find a quiet space? Do some have poor internet connections or unreliable computers? Are some calling from a phone? Are there any hearing or speaking difficulties?
	- **Agenda:** Create and share the meeting agenda, preferably prior to the meeting.
	- **Co-hosts** can be helpful in facilitating good meeting flow particularly with a large group. It's difficult to facilitate the discussion while paying attention to the technical aspects. Your co-host can handle any technical questions, admit people, monitor the chat room for questions, take notes and can take turns with the host in facilitating topics.
	- Breakout rooms, a pre-assigned recorder and worksheets handouts distributed ahead of time work well to keep people engaged. Use your creativity to create an ice-breaker to begin the meeting and set the tone
	- Some participants might be hesitant and unsure if their points are valid. In an in-person meeting, there are various ways for people to check in with each other to compose their ideas and for the facilitator to recognize from body language that someone has something to say. With the limits of technology, be aware that some might be waiting for a pause in the conversation to add their points. Often the agenda shifts to the next topic, silencing those who still wish to speak.
	- A caution: Some of the most spontaneous conversations occur without structure "the more structure, the less dialogue".
	- Consider facilitating smaller and shorter meetings so people can develop ideas between sessions. Many smaller sessions take more time but can yield better results.
	- Video meetings are more tiring than in-person meetings. Good self-care would suggest limiting the amount of time one spends each day on video conferences.
	- Include lots of breaks and different activities to keep people engaged. For example, consider voice-only group calls as a break. Some suggest that voice alone can be a more effective communication channel than video.
- **Hosting Large Meetings**  (10 people or more)
- **Participant Expectations:** Send out Zoom protocols in advance or discuss these at the start of the meeting - how to ask questions, etc.
- **Speaker:** if you are the main speaker/presenter/chair, invite someone else to be the Zoom co-host.
- **Spotlight Function:** If you have a speaker, consider using the Spotlight function to highlight the speaker(s). This prevents anyone who makes a small comment like "good point" from taking over the speaker view.
- **Chat comments**: Use the chat box for questions and quick messages to the whole group. The co-host can monitor the chat and bring important points to the main speaker's attention. You can also use the chat function to share a document in real time.
- **Video options:** 
	- With a panel or speaker and a large audience, consider turning the video off for everyone except the panel or speakers. Then the speakers will appear at the top of everyone's screens.
	- For a large group, turning off the video may be needed if bandwidth is limited.

**Some Tech tips** • **Recording meetings**: Recordings can be beneficial for the person taking notes and for including those who could not attend the main meeting. Inform your audience before you begin to record in case anyone has any objections. Consider mentioning the plans to record in the agenda.

- **Screen names and renaming:** 
	- Encourage people to rename themselves with their real name on their screen name, so that anyone who is new can be comfortable. You might need to remind participants how to do that. Let them know that the name change is temporary for this meeting only.
	- The meeting host should also rename themselves if they are using a generic account.
	- Hint: To change your screen name, click on the three dots next to your picture and select "Rename". The host can rename anyone (similar to mute).
- You can use the rename function to keep some people at the top of the participants list, to identify speakers or any other special persons by putting an asterisk in front of their name – e.g., "\*Jane Doe".
- **Tips on Muting participants:**
	- As the meeting host, you can mute everyone to improve the sound quality. It is courteous to inform them that you are doing so.
	- If you have more than about a dozen people attending your meeting, consider asking participants to mute themselves unless they are speaking. This improves the sound quality for everyone.
	- If appropriate, set the meeting to "mute all on entry" when creating the meeting.
	- The host can mute anyone in the call. Some people forget to remute themselves after speaking, and/or opening their mic to ask a question. The ambient noise builds with too many mic's open. Consider assigning the "mute" role to a co-host to mute people who forget to turn off their microphone.
- **Screen Sharing:** 
	- Click on which window you would like to share (full screen, just a window, whiteboard, etc.).
	- Limit the number of tabs open during your share screen.
	- \*\* NOTE: If you want to share a video to others, click "share computer sound". If not, there will be major reverb.
- You may want to restrict the Sharing Screen option or you may want to open it widely, depending on the type of meeting.
- If you are seeking informal visual sharing (e.g., hand-made diagrams or handcrafts), ask people to send their pictures or presentation in advance so the facilitator can arrange a seamless sharing option (e.g., PowerPoint or Google Slides). Trying to hold items up to a camera is not a good option.
- **Breakout Rooms:** This is a useful feature for engagement and conversation. if your meeting lends itself to breakout discussions.
- **Polling:** 
	- You can set the poll questions (in Zoom) prior to the meeting. You can launch the poll any time in the meeting. You can share the results or keep them for yourself.
	- The host or co-host can create a poll "on the fly" during the meeting through the host's navigation bar, although this can be time consuming.
- **Whiteboard**
	- Click Share Screen and select the "Whiteboard" screen option.
	- The annotation tools will appear automatically. You can press the Whiteboard option in the meeting controls to show or hide them.
	- Use the page controls in the bottom-right corner of the whiteboard to create new pages and switch between pages.
	- Note: Only the participant or host that started sharing the whiteboard has access to create and switch pages.
- **Testing the tools:** If your audience is unfamiliar with the technology, consider offering a no-agenda Zoom practice sessions, where people could try out features and figure how they want to use the technology.
- When exploring various features, it's fun to test them in advance with a friendly group.

**More resources and video tutorials** can be found at the Zoom Help Center: https://support.zoom.us/hc/en-us

### **Limitations of your account**

UJAMAA GRANDMAS has an online Zoom account with full features. The UG account allows for 24-hour meetings with up to 100 participants. If you have a large meeting, consider whether a webinar might work better for your meeting. If you are using a different platform or program, your app might have different features and capabilities.

### **Need help or have suggestions?**

Above all, relax and enjoy this opportunity to meet with colleagues and contacts. We are all learning this together! If you have any additional ideas to include in these guidelines, please contact message@ujamaagrandmas.com with your suggestions or to request assistance.

**Reference:** Thanks to the Stephen Lewis Foundation for their tips and support in creating this document.